※文字起こし機能は、Zoom社の日本語文字起こし機能を使用しておりますが、2022年11月現在、うまく表示さ れる日とそうでない日があり、確実に文字起こしを見ていただけることの保障はできかねる状況です。 すみませんが、ご了承くださいますようお願いします。

> 2022 年 11月 17 日 神戸大学大学院システム情報学研究科 計算科学教育研究センター 「計算生命科学の基礎」事務局

## Zoom 文字起こし機能の利用方法

1. Zoom ウェビナーに参加した画面から、「字幕を表示」ボタンをクリックし、右側の「^」 をクリックすると、「全文の文字起こしを表示」というメニューが出てきますので、そこをク リックしてください。また、「話している言語」のところから「日本語」をお選びください。

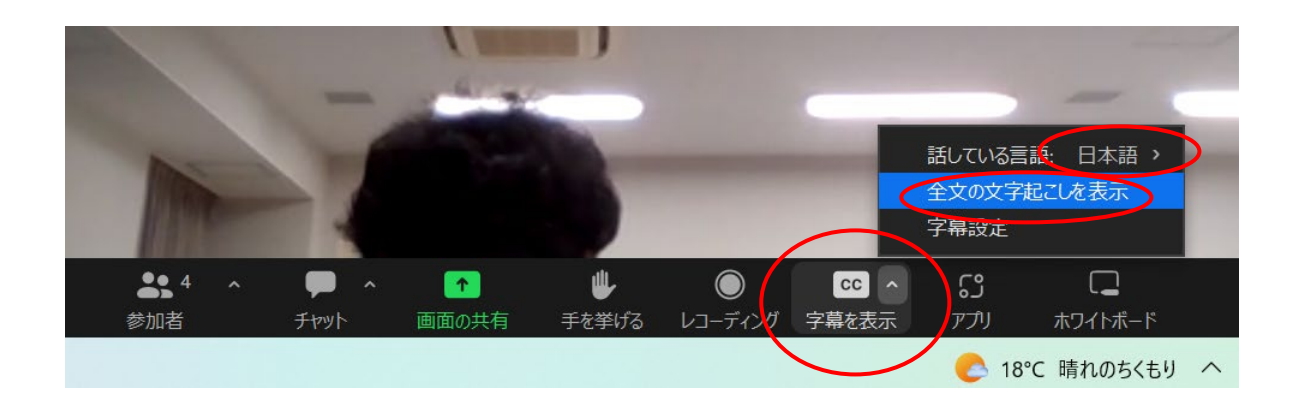

2. すると、画面下部に文字起こしが表示されます。文字の大きさは「字幕設定」のところか ら調節していただけます。

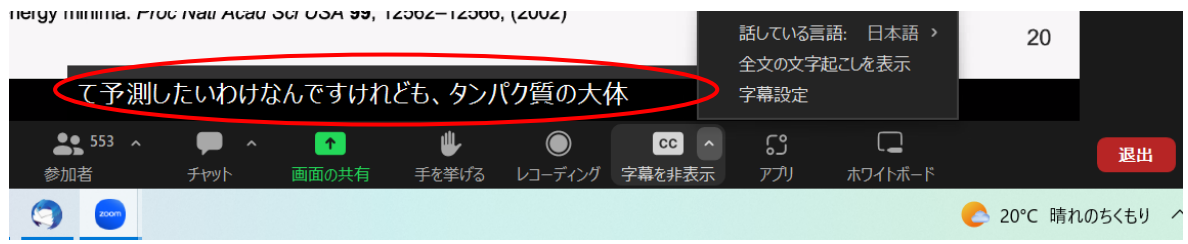